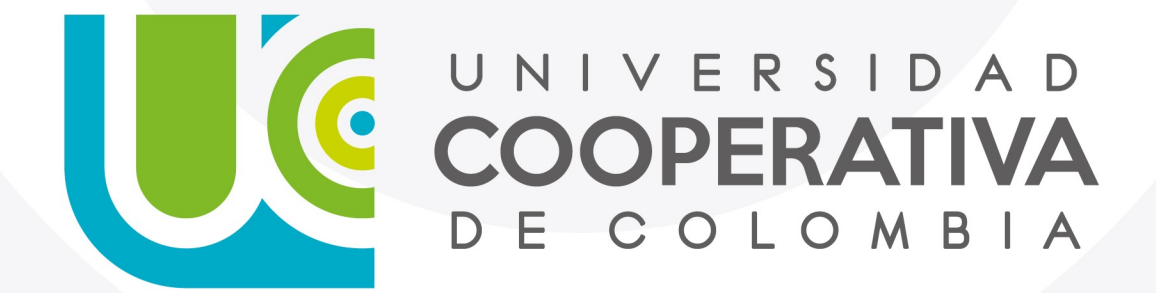

VIGILADA MINEDUCACIÓN

#### **Paso a Paso**

Servicios Digitales

Para restablecer las preguntas de seguridad a través de INDENTIFÍCATE, favor sigue los siguientes pasos descritos a continuación:

**1.Ingresa con su usuario y contraseña.**

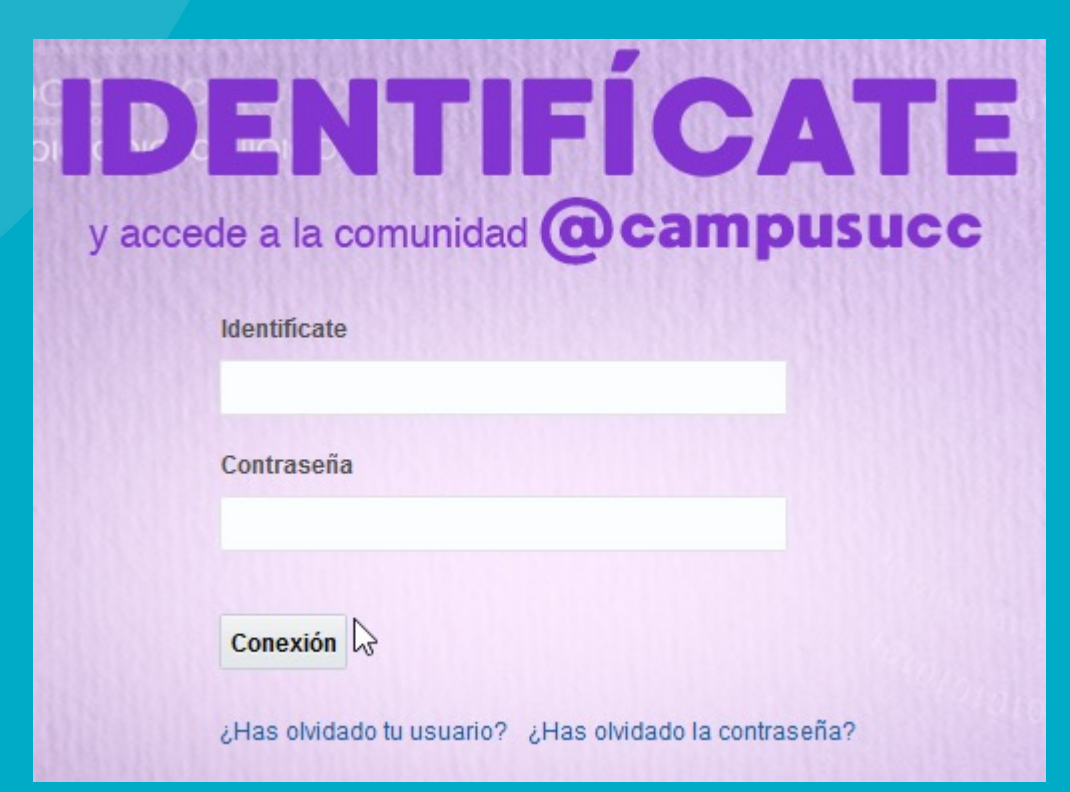

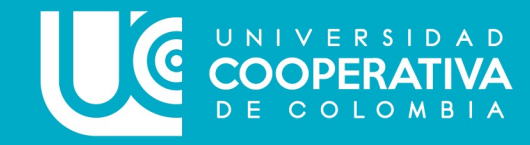

Para restablecer las preguntas de seguridad a través de INDENTIFÍCATE, favor sigue los siguientes pasos descritos a continuación:

**2. Haz clic en Mi Información y luego a Preguntas de Comprobación.**

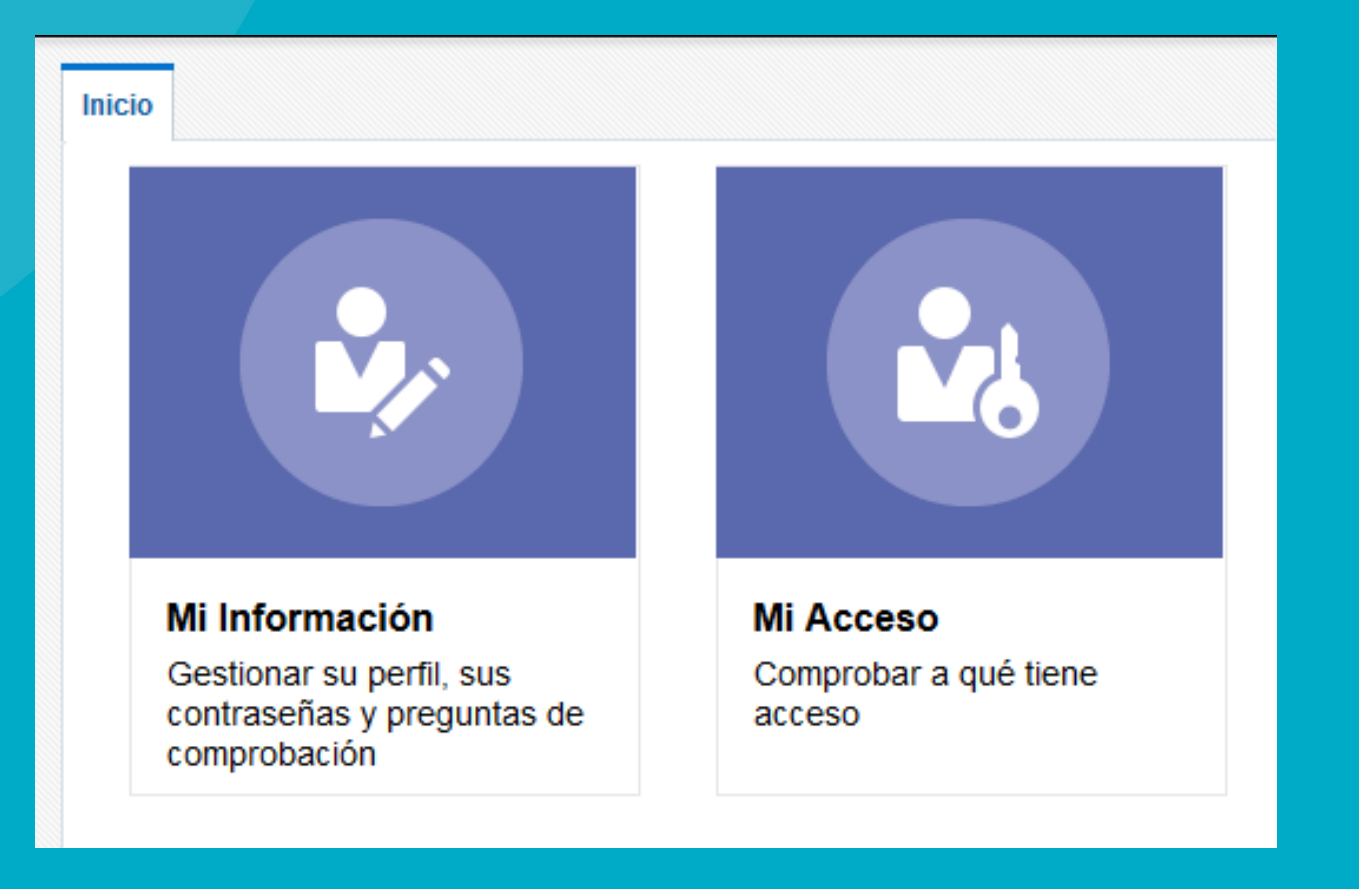

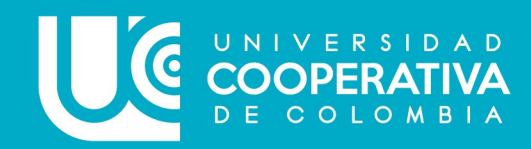

Para restablecer las preguntas de seguridad a través de INDENTIFÍCATE, favor sigue los siguientes pasos descritos a continuación:

**3. Selecciona tres preguntas y adicionar las tres respuestas que te ayudan a recuperar tu contraseña, en caso de olvidarla:**

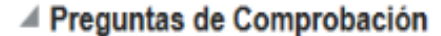

las respuestas secretas ya se han definido. No obstante, puede utilizar la pantalla que aparece a continuación para volver a definirlas. Las preo

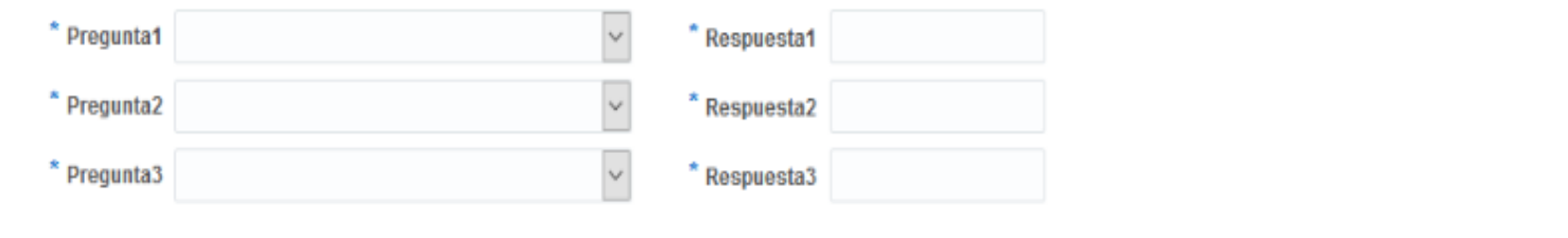

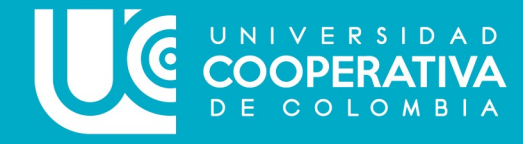

Aplicar

Cancelar

Para restablecer las preguntas de seguridad a través de INDENTIFÍCATE, favor sigue los siguientes pasos descritos a continuación:

**4. Aparecerá una ventana en la parte superior informando que las preguntas se han actualizado correctamente:**

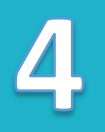

Las preguntas y respuestas se han actualizado correctamente

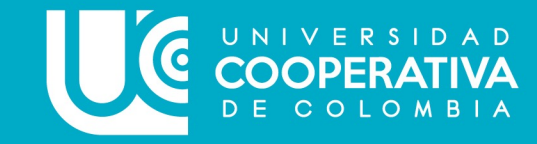

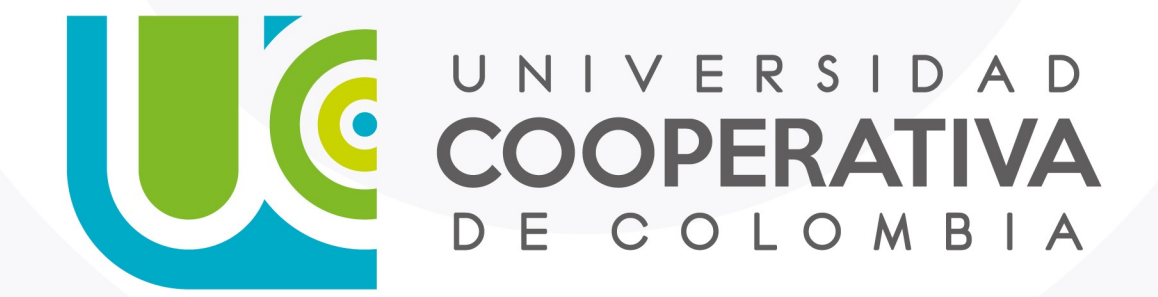

VIGILADA MINEDUCACIÓN

ucc.edu.co fucooperativadecolombia socucooperativacol